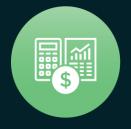

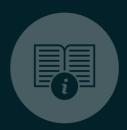

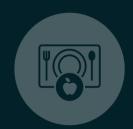

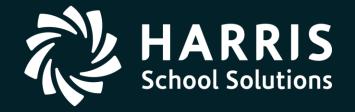

HSS Webinar January 18, 2018

Budget Development
Part 2

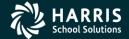

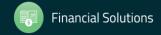

### QCC Budget Development Part 2

## Overview

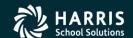

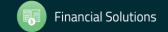

### Purpose of Webinar

- Provide information on QCC Budget Development module features and basic processes.
- Discuss relationship between QCC Budget Development and other modules within the financial and HR software.
- Provide information about Budget Development as a continuation of the webinar on January 11th.

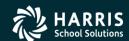

### Specific Features to be Reviewed

- Exporting and Importing budgets to/from Budget Development
- Creating Budget Actions
- Calculating Employer-Paid Benefits within Budget Development
- Using Position Control to Load Labor and Employer-Paid Benefits into Budget Development
- Using Budget Development for GL Ending / Beginning Balances
- Generating Budget Development Reports

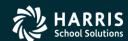

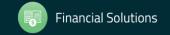

#### Recap of Features Covered in Part 1 on Jan. 11th

- Maintaining models
- Transferring accounts and budgets to/from Budget Development
- Using Quick Entry to maintain budgets
- Using Account Maintenance to maintain budgets
- Adjusting Budgets by Percentage Method
- Generating a Comparative Budget Report

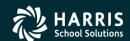

### Resources Available to You Beyond This Webinar

- On-site HSS Training
- Other HSS or QSSUG-Sponsored Webinars
- Webinars Specific to Your Organization
- Communication with Your HSS Account Manager via FreshDesk Postings
- QSSUG Meetings and Annual Conference
- HSS Documentation

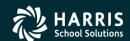

### QCC-Focused Budget Development Documentation

- QCC Budget Development Manual (07/16)
- QCC Budget Development Training Notes (08/11)
- Getting Started with QCC Budget Development (08/11)

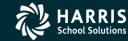

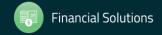

#### Where to Find QSS Documentation

- Help+Video Dropdown within QCC / Documentation, Links and Feedback
- HSS/QSS Website Secure Support Area (SSA)
- Within Your Own Organization

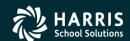

### Notes About Following Slides

- The following slides provide a general orientation to the order in which the presentation will occur during this webinar.
- The following slides shows parts of the QCC Menu Tree and Budget Development features and functions currently available to Customers through version 1.53.0.
- Your Menu Tree and Budget Development features and function may not be identical to what is shown in this Webinar, depending on your security and QCC version.

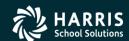

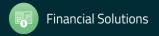

### Notes About Following Slides (continued)

- The presentation may/might vary somewhat from the order presented should it become necessary.
- Not every data form to be viewed during this Webinar is included in this handout.
- The <u>QCC Budget Development Manual</u> and <u>QCC Budget</u>
   <u>Development Training Notes</u> would be very good supplements to review after this Webinar.

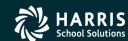

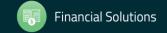

### QCC Financial System Menu Tree

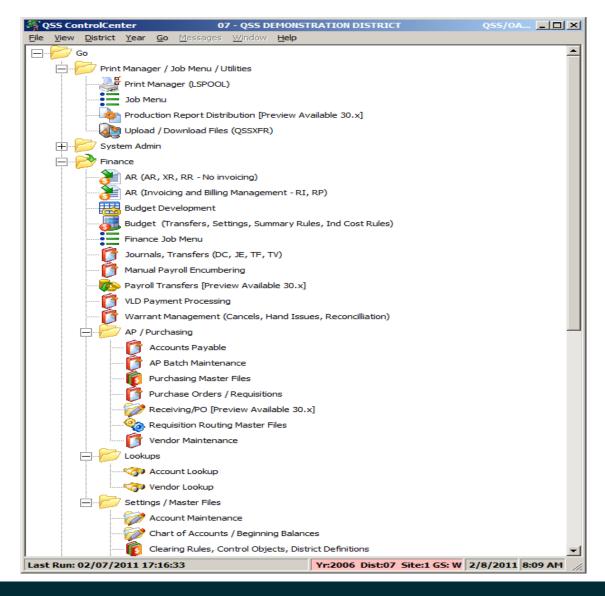

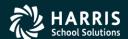

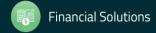

### QCC Help Dropdown List

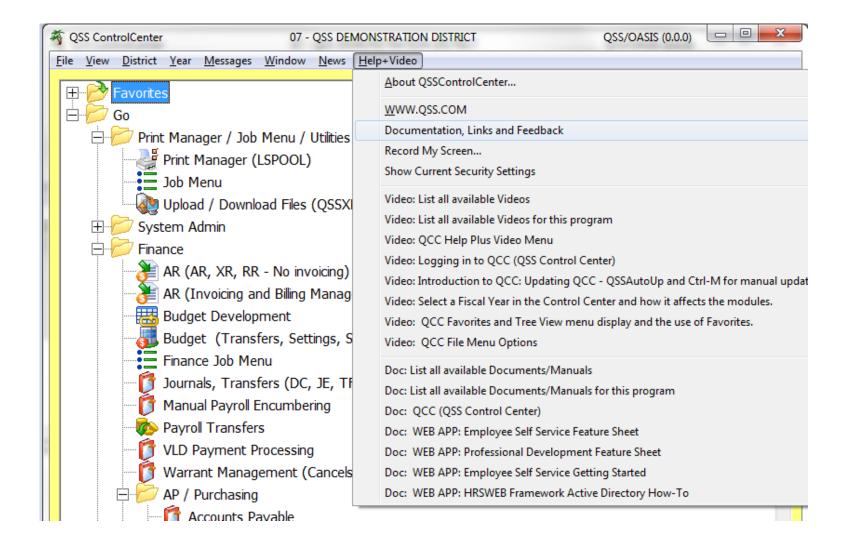

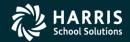

# QCC Help Viewer after Selecting "Documentation, Links and Feedback"

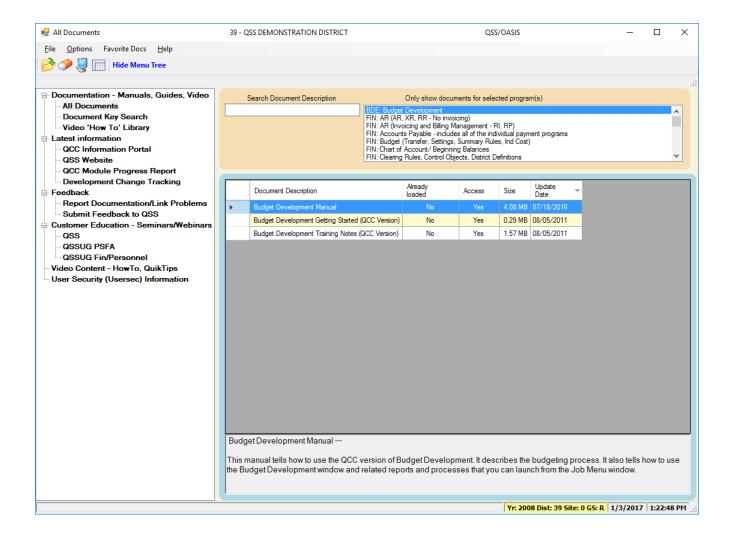

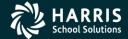

### QCC Budget Development Part 2

# Quick Entry Export/Import

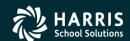

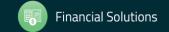

### QCC Budget Development / Quick Entry / Filter Tab

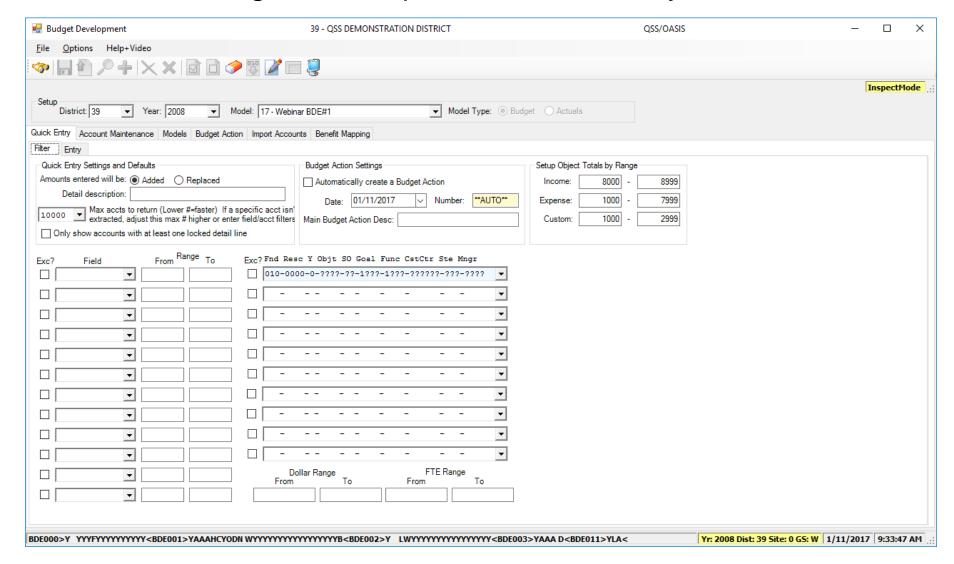

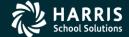

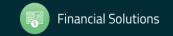

### QCC Budget Development / Quick Entry / Entry Tab

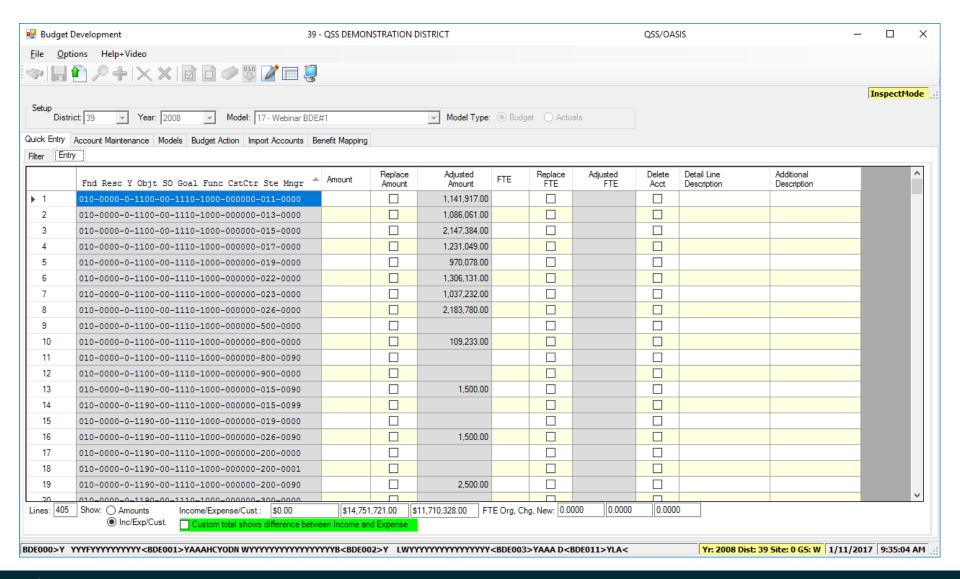

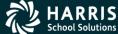

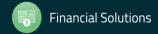

### QCC Budget Development / Quick Entry / Export (Grid Output)

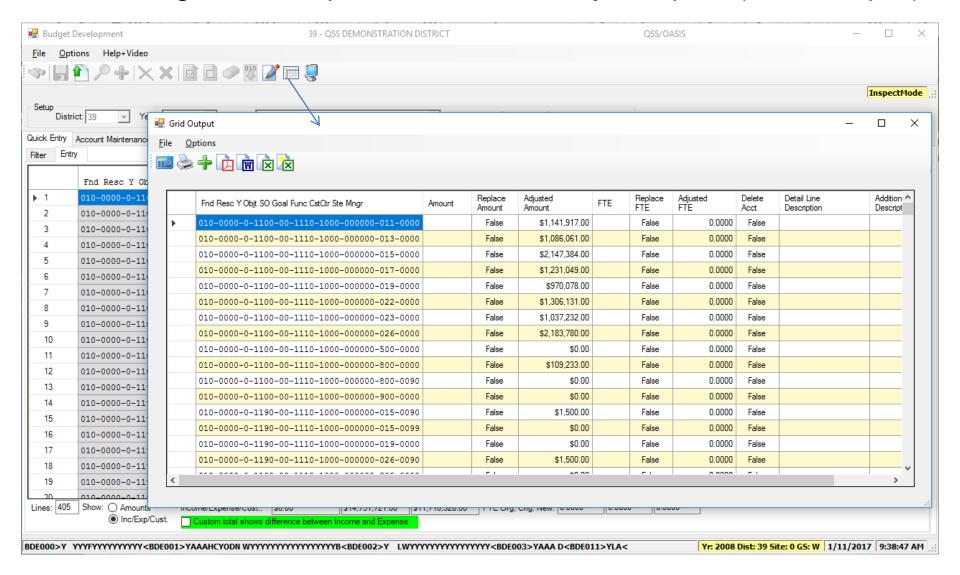

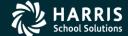

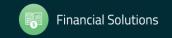

### QCC Budget Development / Quick Entry / Export (Grid Output)

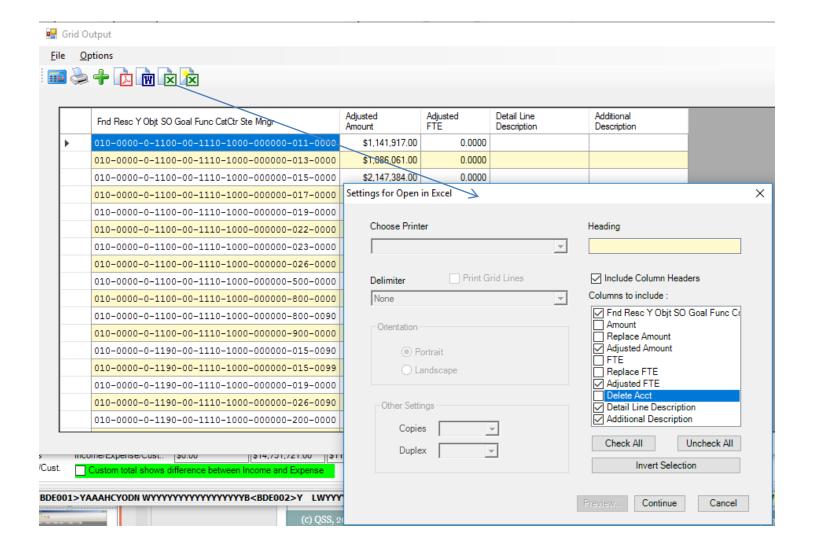

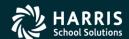

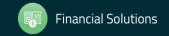

### QCC Budget Development / Quick Entry / Import Grid

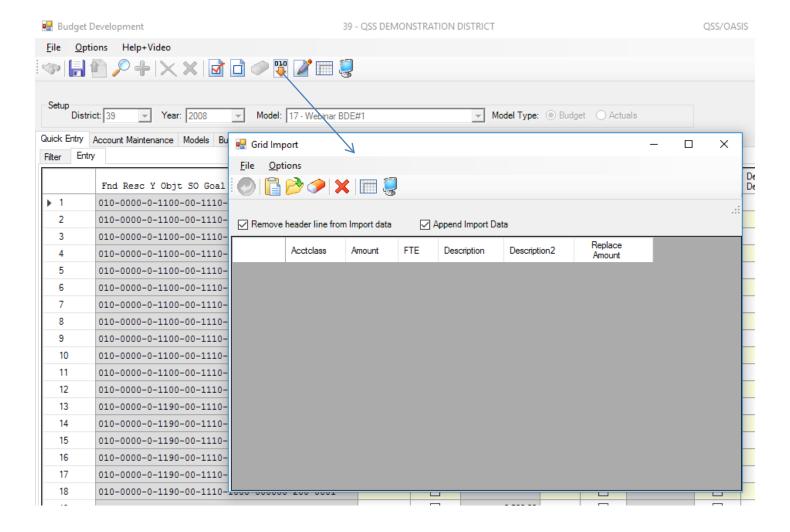

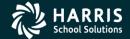

#### QCC Budget Development / Account Maint Tab

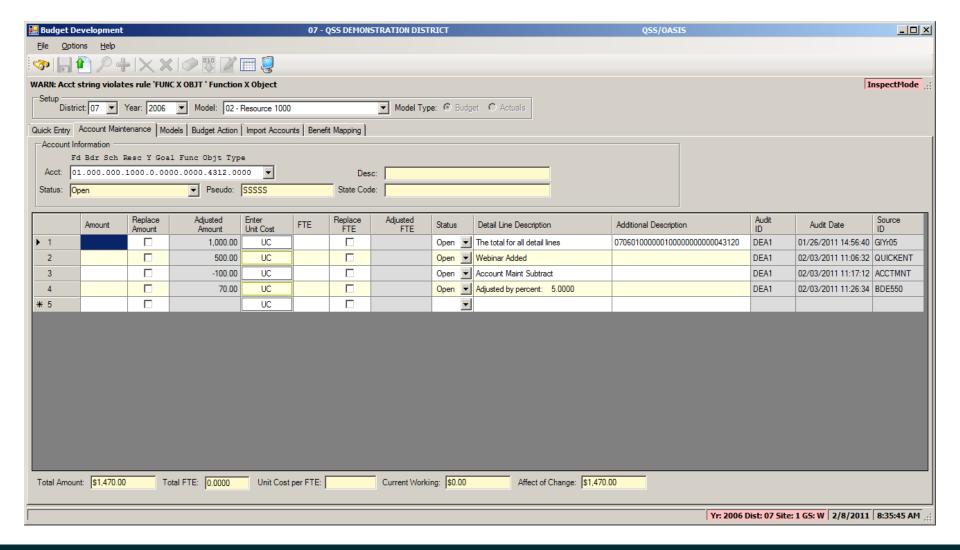

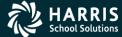

### QCC Budget Development Part 2

# **Budget Action**

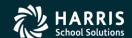

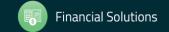

### QCC Budget Development / Budget Action – Auto Created

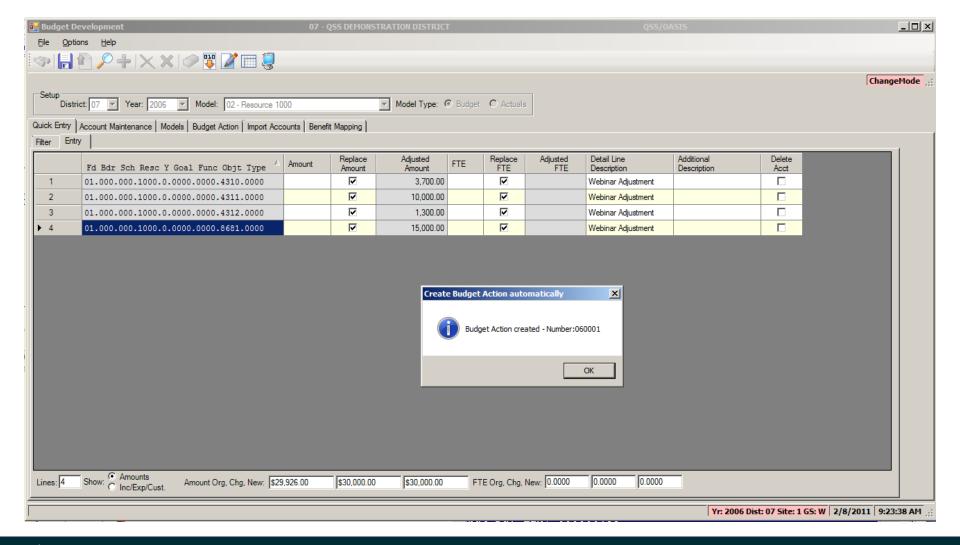

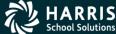

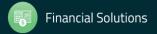

### QCC Budget Development / Budget Action Search Tab

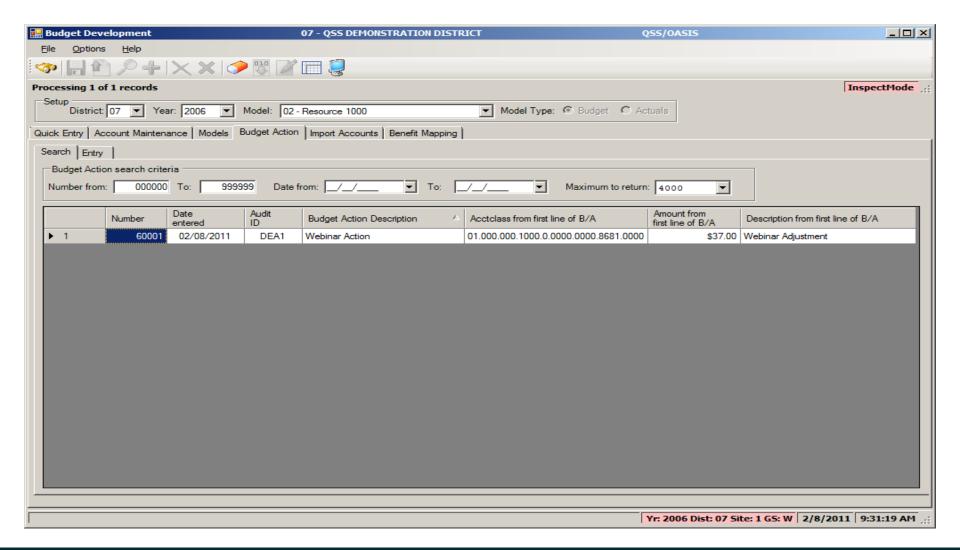

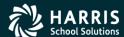

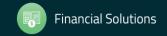

### QCC Budget Development / Budget Action Lookup

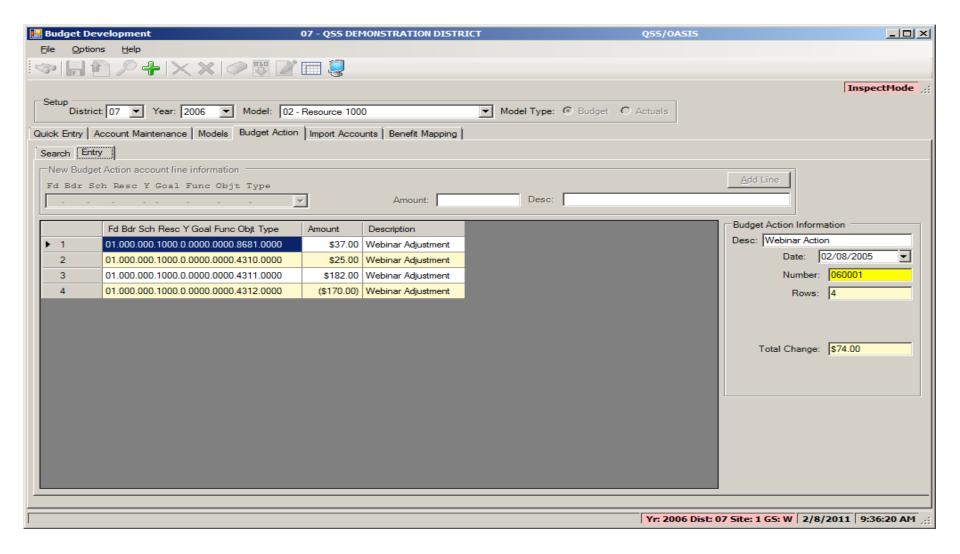

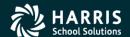

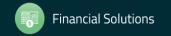

### QCC Budget Development / Budget Action Add

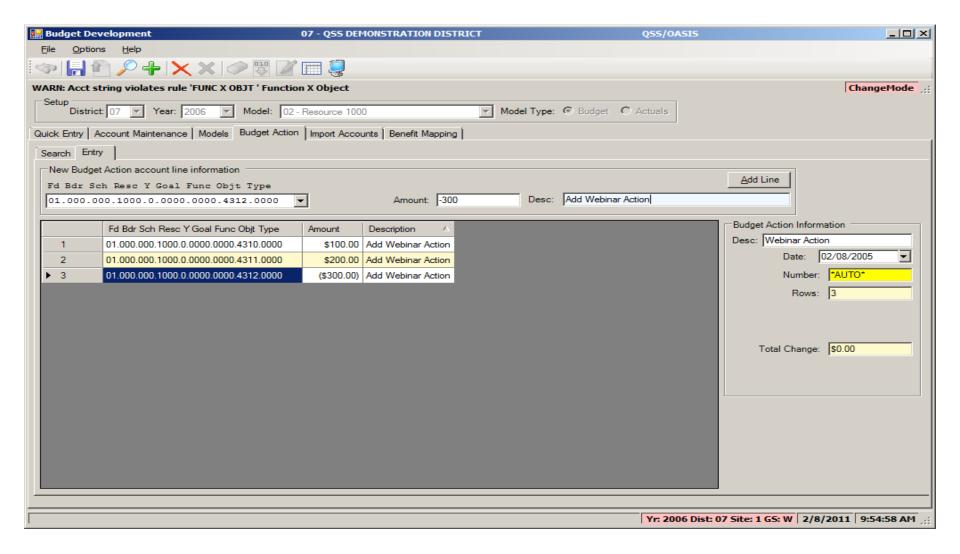

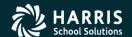

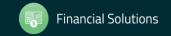

### QCC Budget Development Part 2

# BDE Import

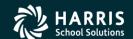

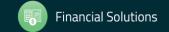

### QCC Budget Development / Import Tab

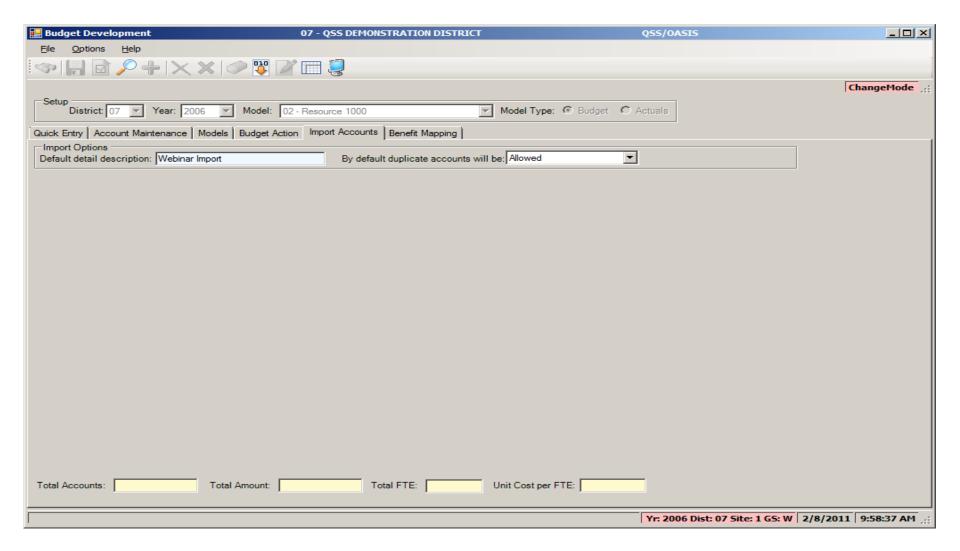

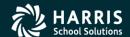

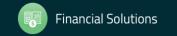

### QCC Budget Development / Import Grid

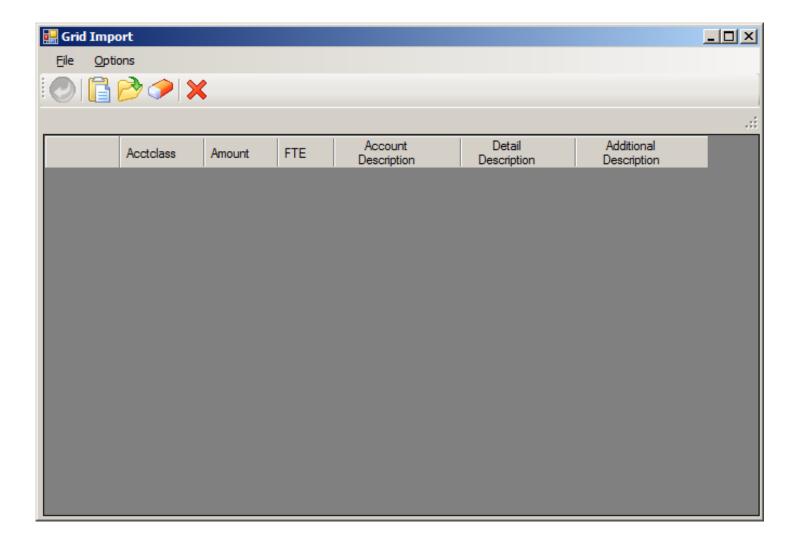

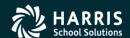

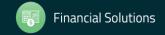

### QCC Budget Development Part 2

### **BDE** Benefit Definition

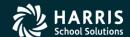

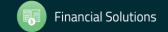

### QCC Budget Development / Benefit Mapping Acct to Column Tab

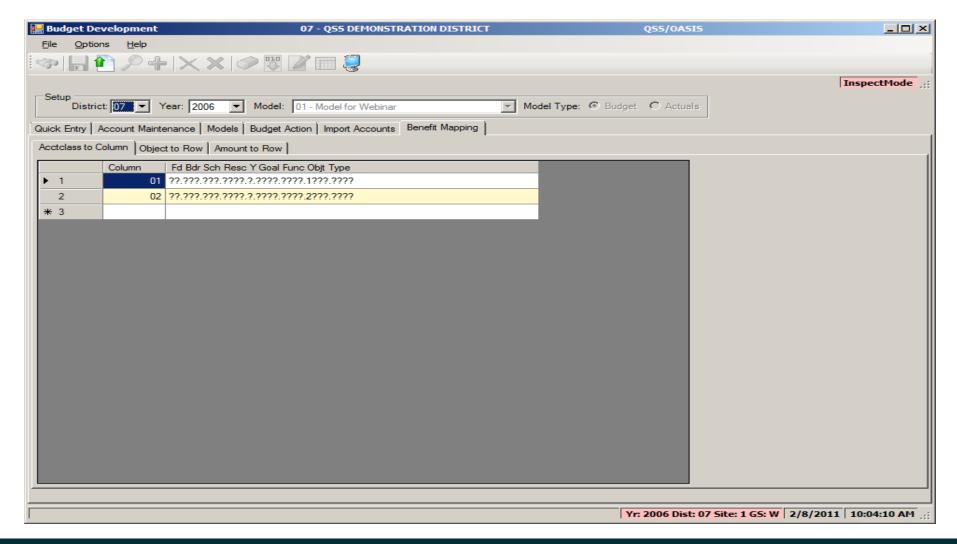

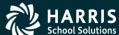

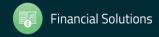

# QCC Budget Development / Benefit Mapping Object to Row Tab

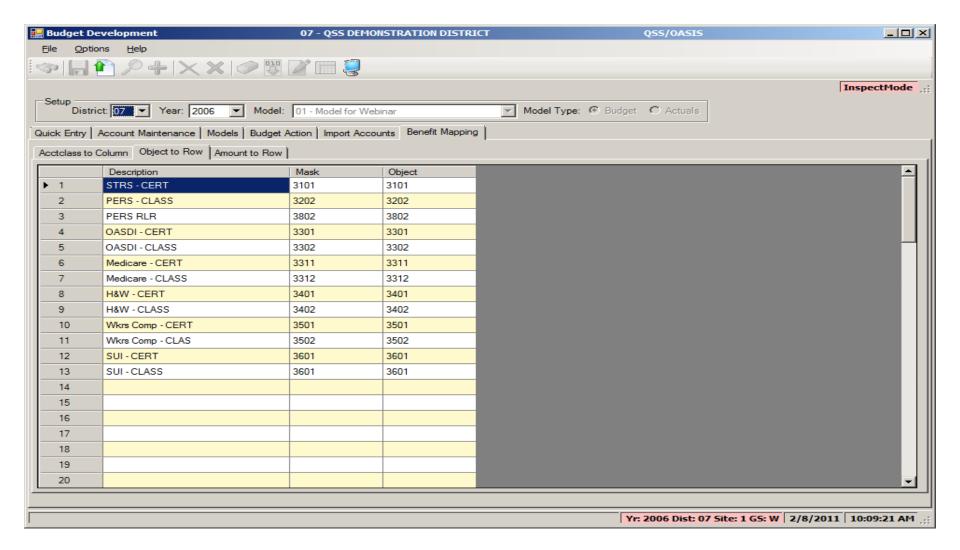

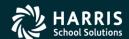

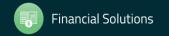

## QCC Budget Development / Benefit Mapping Amount to Row Tab

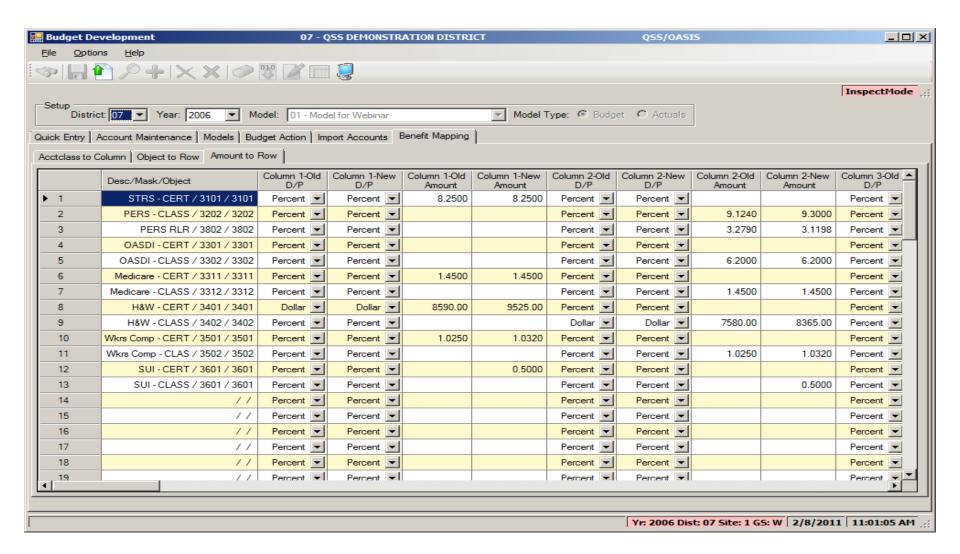

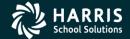

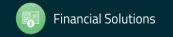

### QCC Budget Development Part 2

# BDE Load Salary / Benefits

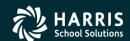

### QCC Budget Development / Pos Ctl Job Menu

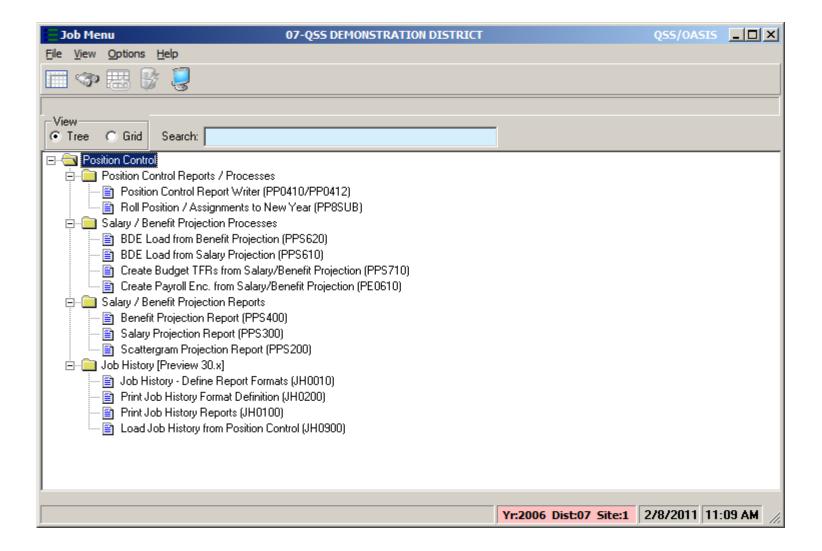

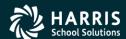

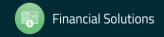

### Load Position Control Salaries to Budget Development Main Tab

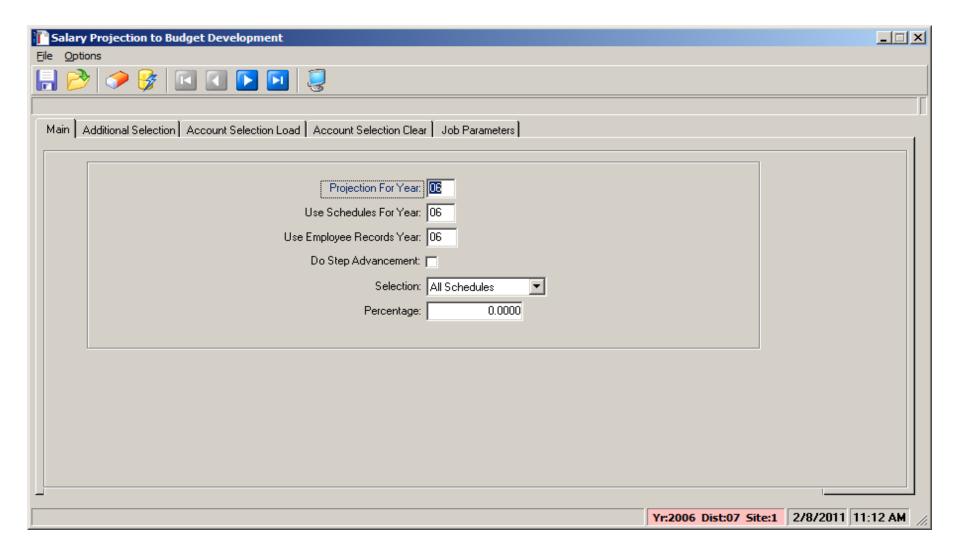

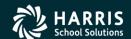

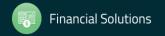

### Load Position Control Salaries to Budget Development Additional Tab

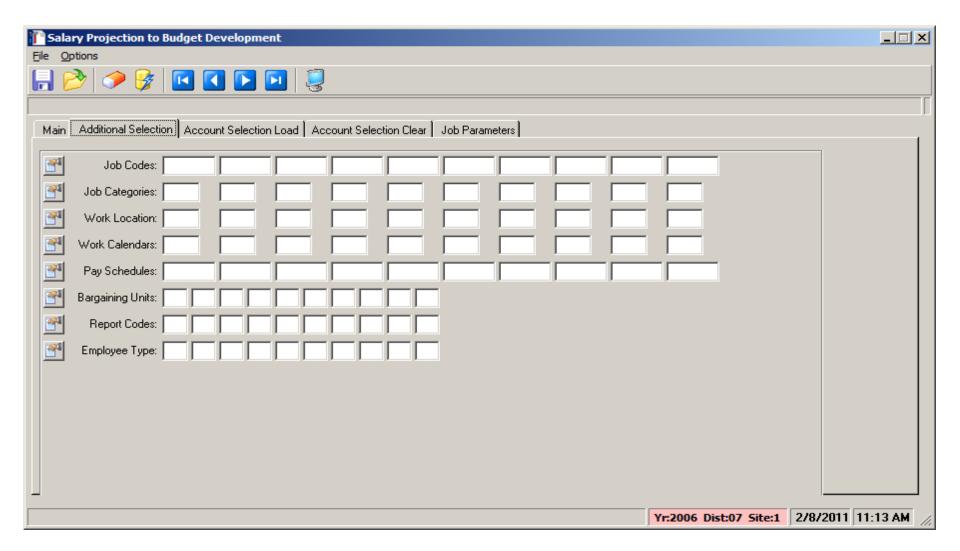

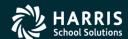

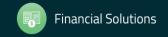

#### Load Position Control Salaries to Budget Development Accounts to Load Tab

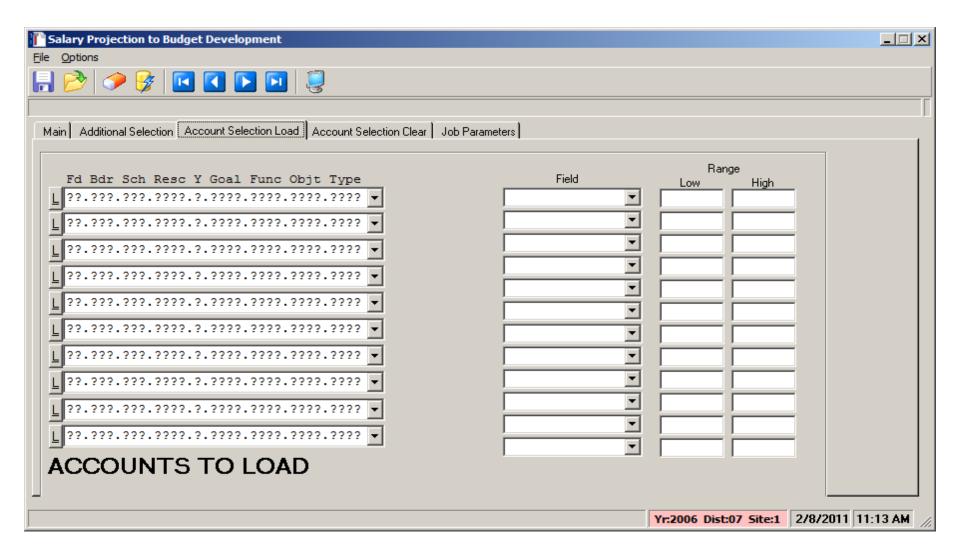

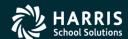

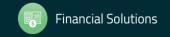

#### Load Position Control Salaries to Budget Development Accounts to Clear Tab

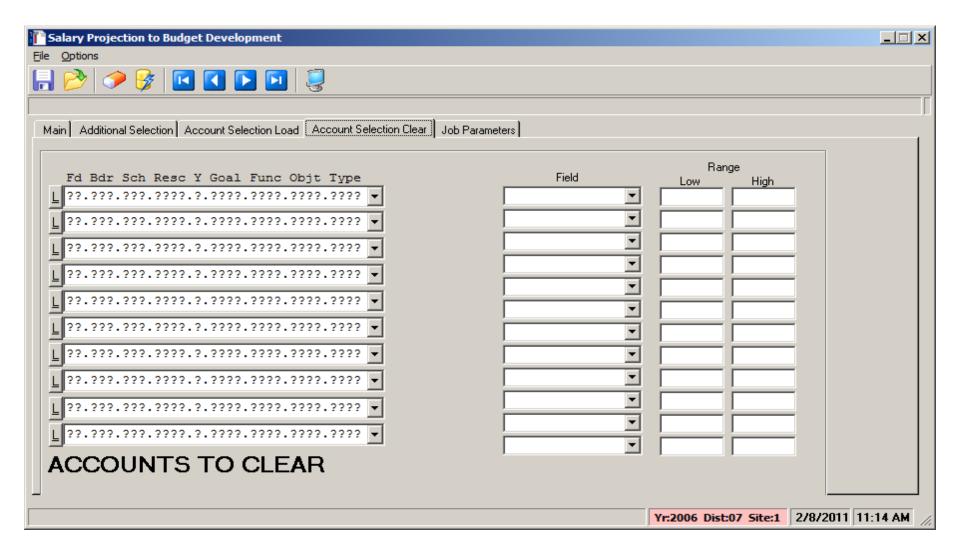

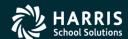

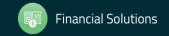

#### Load Position Control Salaries to Budget Development Job Parameters Tab

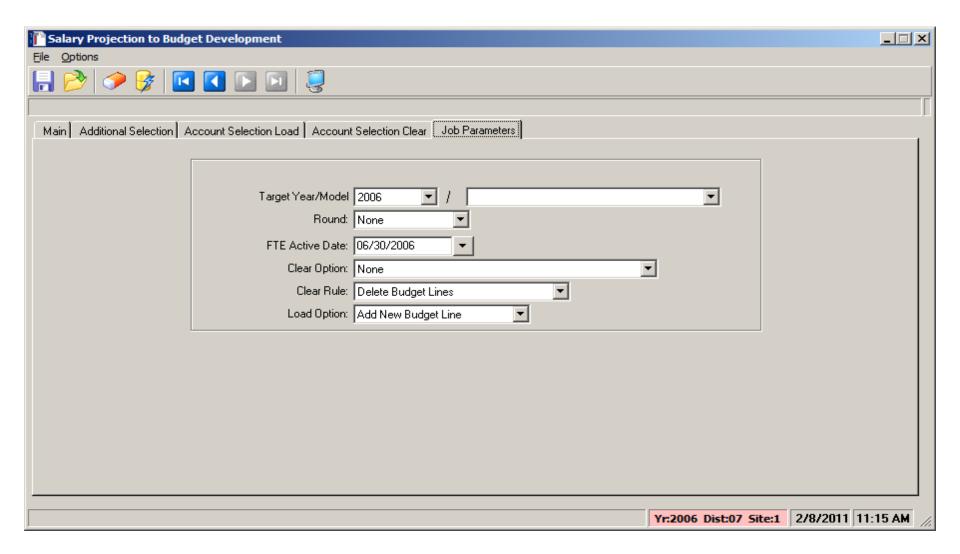

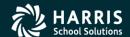

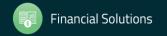

#### Load Position Control Benefits to Budget Development Main Tab

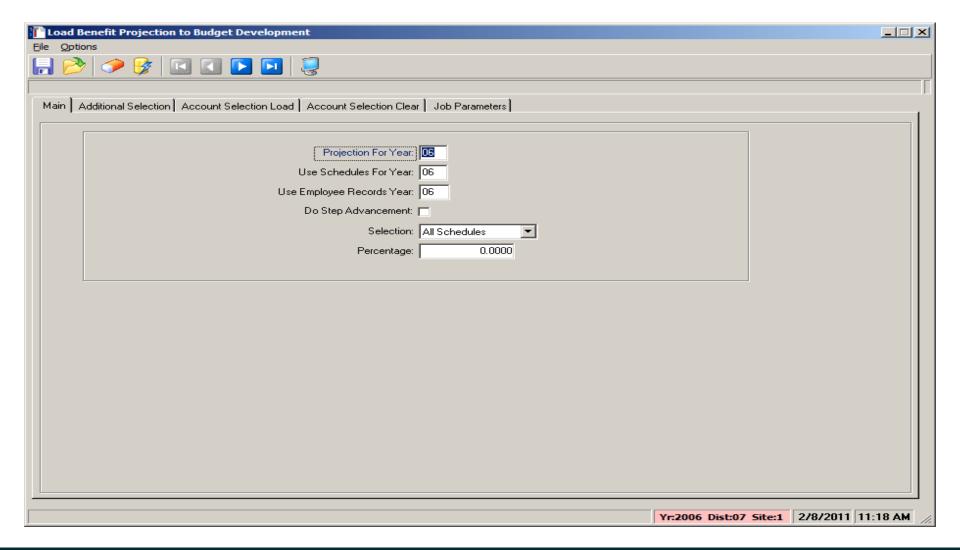

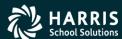

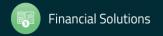

#### Load Position Control Benefits to Budget Development Additional Tab

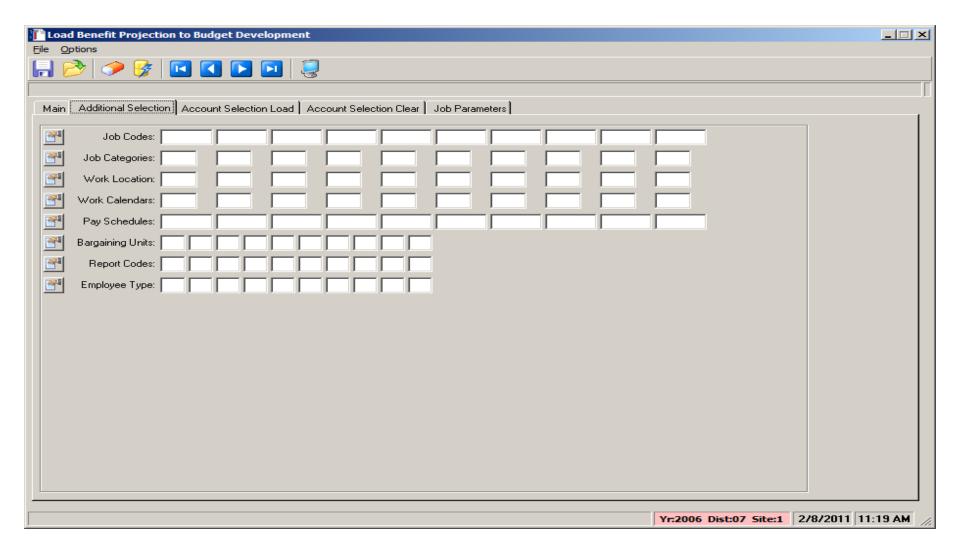

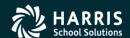

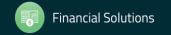

#### Load Position Control Benefits to Budget Development Accounts to Load Tab

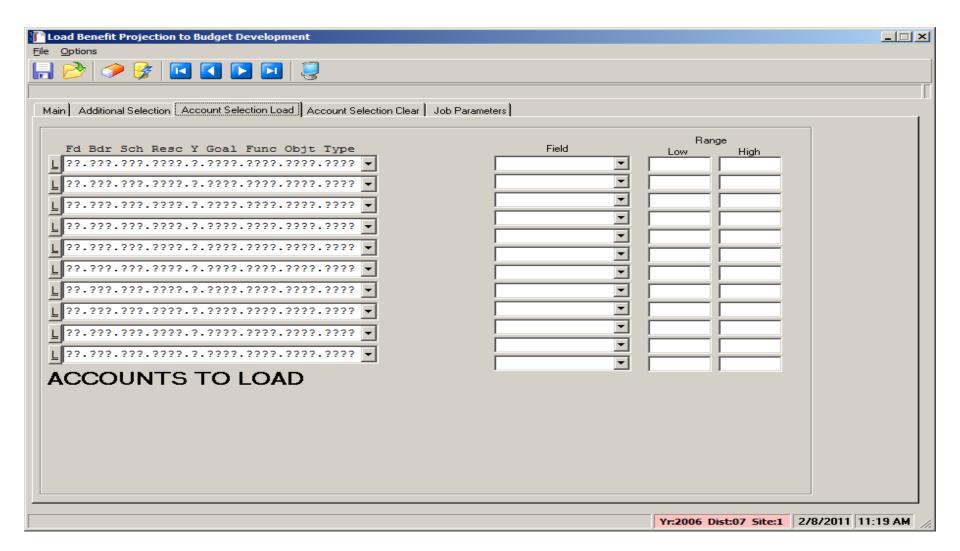

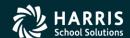

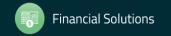

#### Load Position Control Benefits to Budget Development Accounts to Clear Tab

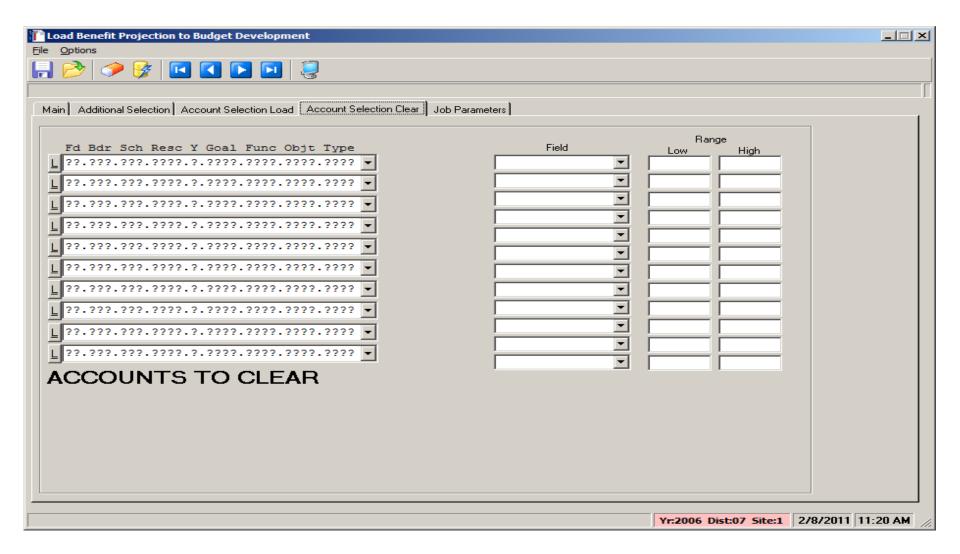

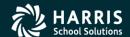

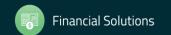

#### Load Position Control Benefits to Budget Development Job Parameters Tab

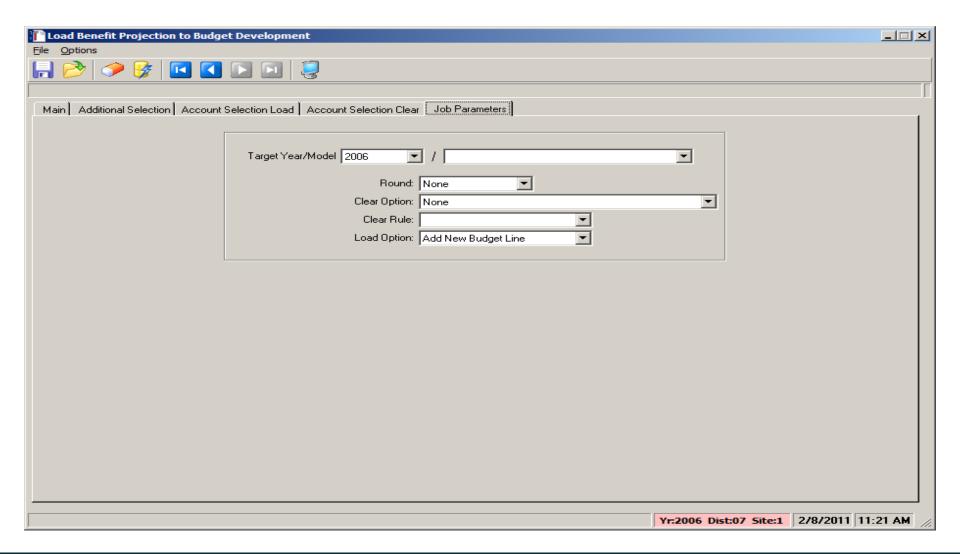

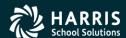

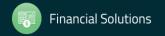

#### QCC Budget Development Part 2

# BDE Ending/Beginning Balances

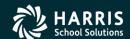

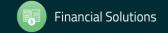

#### QCC Budget Development / Finance Job Menu

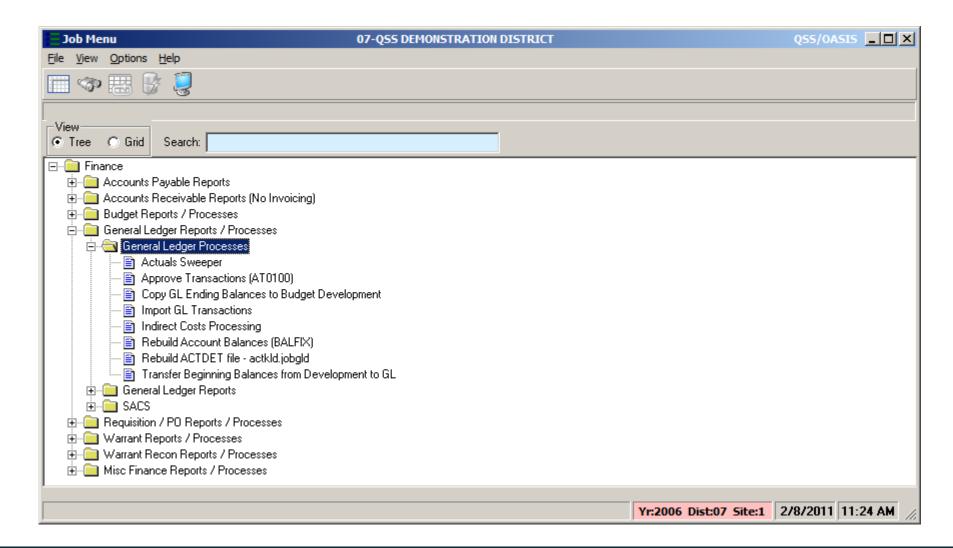

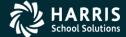

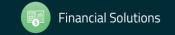

## Copy Ending Balances to Budget Development Main Tab

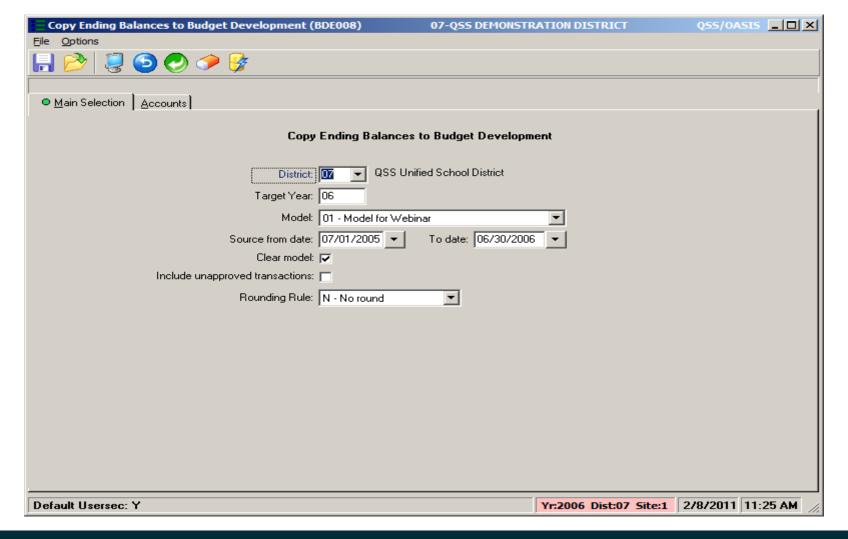

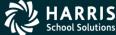

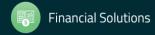

## Copy Ending Balances to Budget Development Accounts Tab

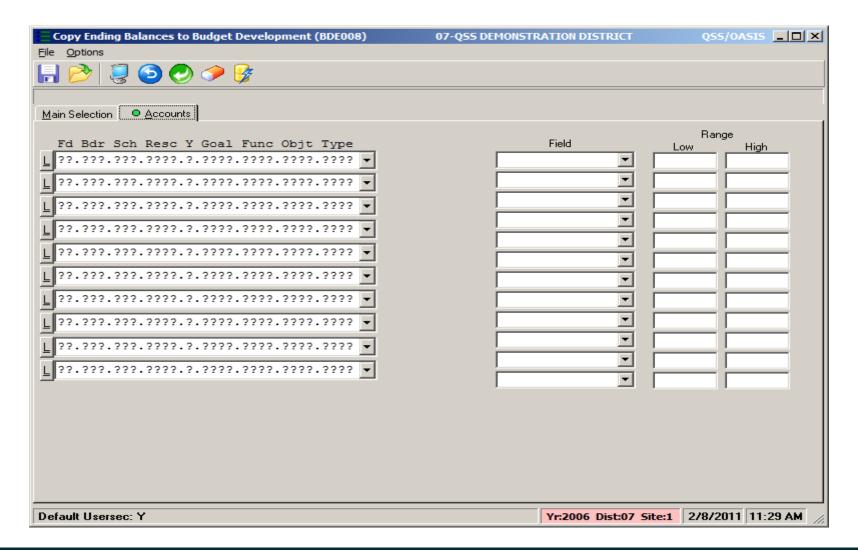

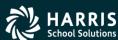

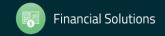

## Transfer Beginning Balances from Development to GL Main Tab

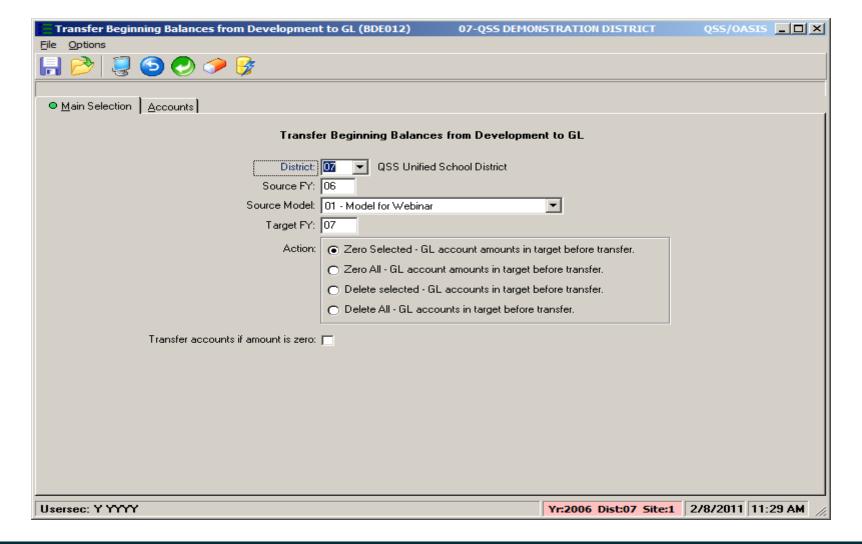

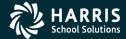

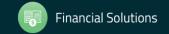

## Transfer Beginning Balances from Development to GL Accounts Tab

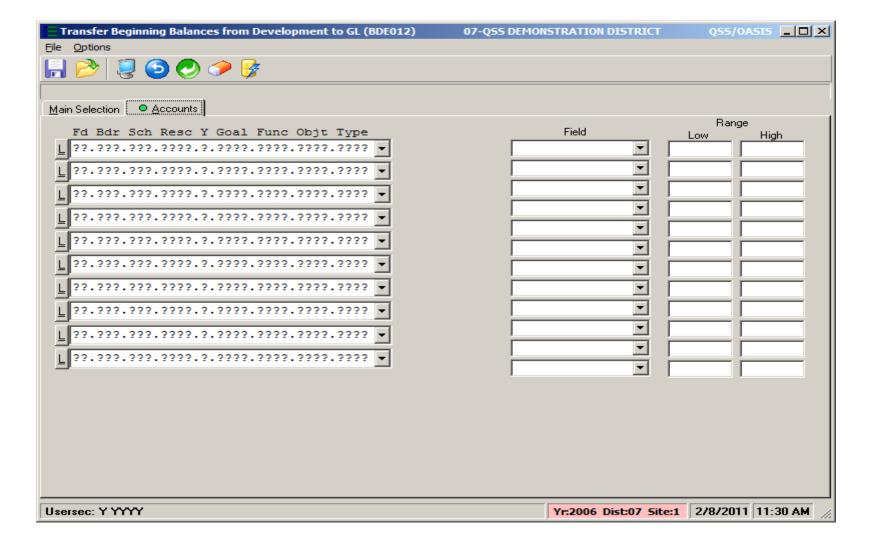

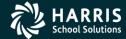

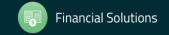

### Transfer Beginning Balances from Development to GL CTBDE800

```
- - X
ctbde800.txt - Notepad
File Edit Format View Help
: CTBDE800.DATA - Optional rules for the handling the
                          ending to beg. balances rollover process
  Values for use in California
00 xx 9800
                    -9999
00 RR 9210
                    ,9209
00 RR 9510
                    ,9509
00 XX 9791
00 55 9791
                    ,9110
                                 -9499
                                              ,9500
                                                           -9699
; Comment lines have a ; in col 1.
 ; Col# Usage
   1- 2 Distict number that the line applies to
             00 indicates that the line applies to all districts
            Valid actions are: CM, XX, RR, SS
CM = Comment that will be included in the output
            xx = exclude objects by range or exclude specific objects
"00 xx Loobjt _HTOBjt" (exclude by ranges)
"00 xx objt1 _objt2" (exclude by specific code
                                                            (exclude by specific codes)
             RR = Reassign objects
                    "00 RR newobj ,oldobj1"
; 00 KR NewOb , Oldobji
; SS = Summarize objects into a single object
; "00 SS newObj ,LoObjt -HiObjt"
; "00 SS newObj ,Objt ,Objt2
; 7-14 Object code (8 chars, left justified space trailing)
; 16-23 Object code (8 chars, left justified space trailing)
; 25-32 Object code (8 chars, left justified space trailing)
; 34-41 Object code (8 chars, left justified space trailing)
; 34-40 Object code (8 chars, left justified space trailing)
; 43-50 object code (8 chars, left justified space trailing); 52-59 object code (8 chars, left justified space trailing); 61-68 object code (8 chars, left justified space trailing)
             Indicate ranges of object codes with a dash "-"
             Indicate a list of specific object codes with commas ","
00 CM Comments contained in the control file:
00 CM Cols 1-2: Action
00 CM
           XX Objects to be excluded
                                                     [object(s)]
           RR Objects to be reassigned
                                                     [target object
                                                                           source object(s)
           SS Objects to be summarized [target object source object(s)]
00 CM
00 CM
00 CM Cols 7-68: Object code(s)
00 CM
           The first Object is the target object for Reassignment and
           summarization operations.
00 CM
00 CM
           Example: RR 9510
00 CM
00 CM
                        Reassigns 9509 to 9510
00 CM
00 CM
           Example: SS 9791
                                        .9110
                                                     -9499
                                                                  .9500
00 CM
                        Sums 9110 thru 9499 with 9500 thru 9699 to derive 9791
00 CM
00 CM
           Example: XX 9800
00 CM
                        Excludes 9800 thru 9999
```

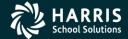

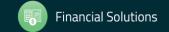

#### QCC Budget Development Part 2

## **BDE** Reports

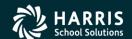

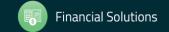

#### Budget Development Reports - Finance Job Menu

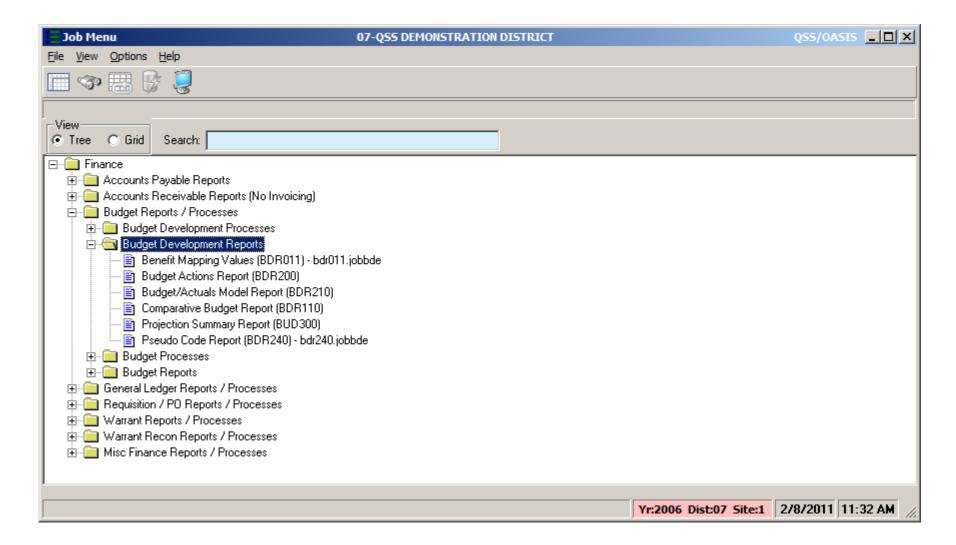

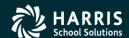

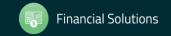

#### Benefit Mapping Values (BDR011) - Main Tab

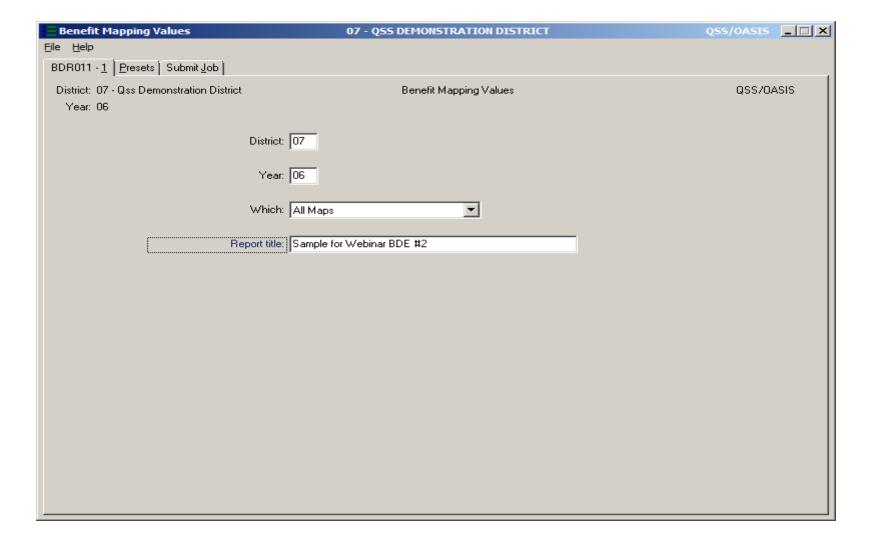

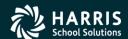

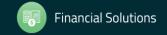

#### Benefit Mapping Values (BDR011) - Submit Job Tab

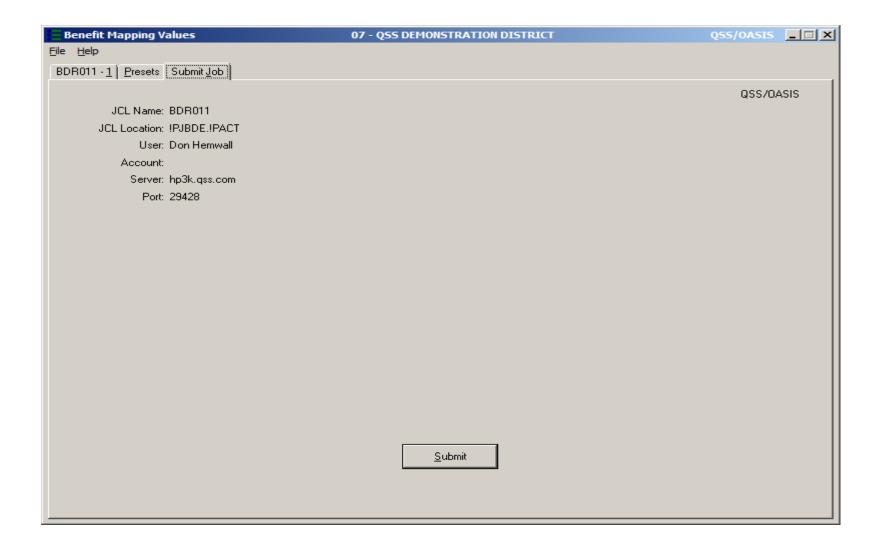

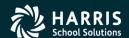

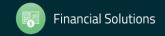

#### Budget Actions Report (BDR200) - Main Tab

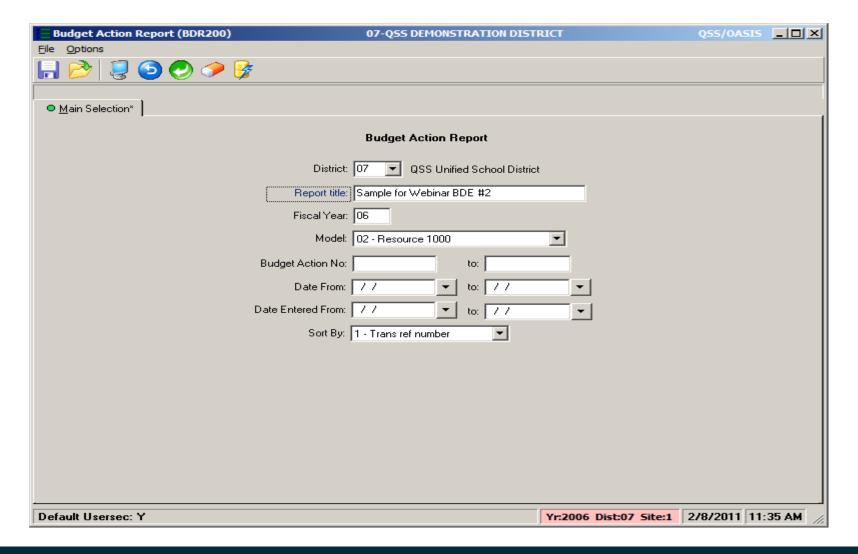

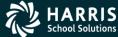

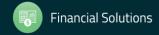

#### Budget/Actuals Model Report (BDR210) – Main Tab

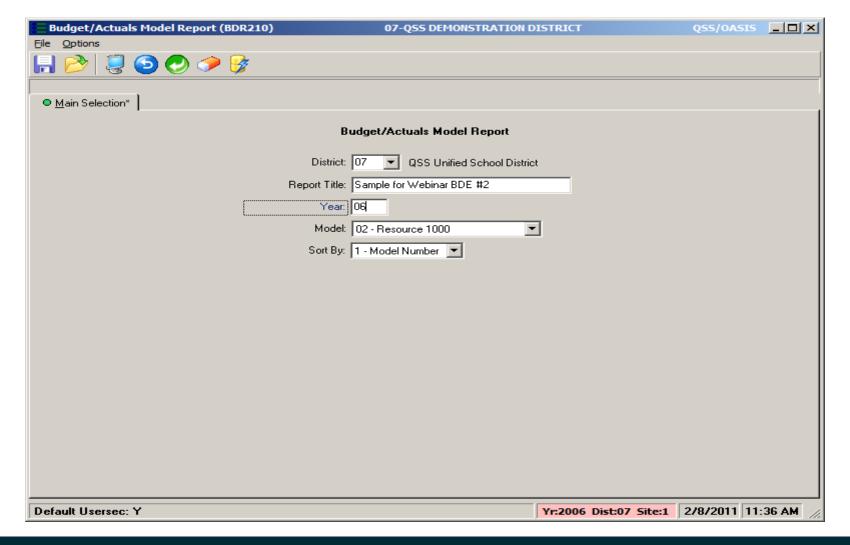

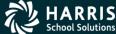

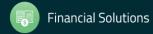

#### Projection Summary Report (BUDSB3) - Main Tab

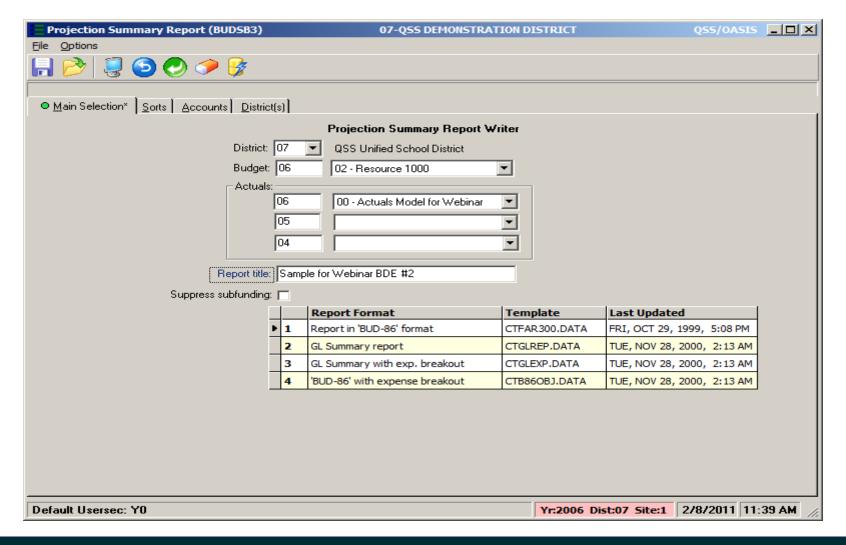

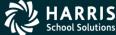

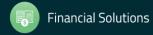

#### Projection Summary Report (BUDSB3) – Sorts Tab

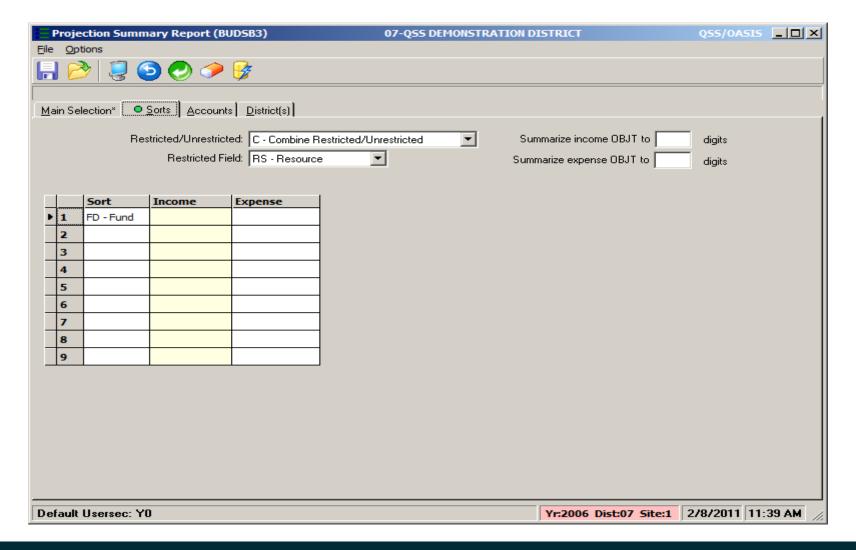

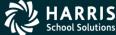

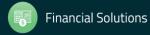

#### Projection Summary Report (BUDSB3) – Accounts Tab

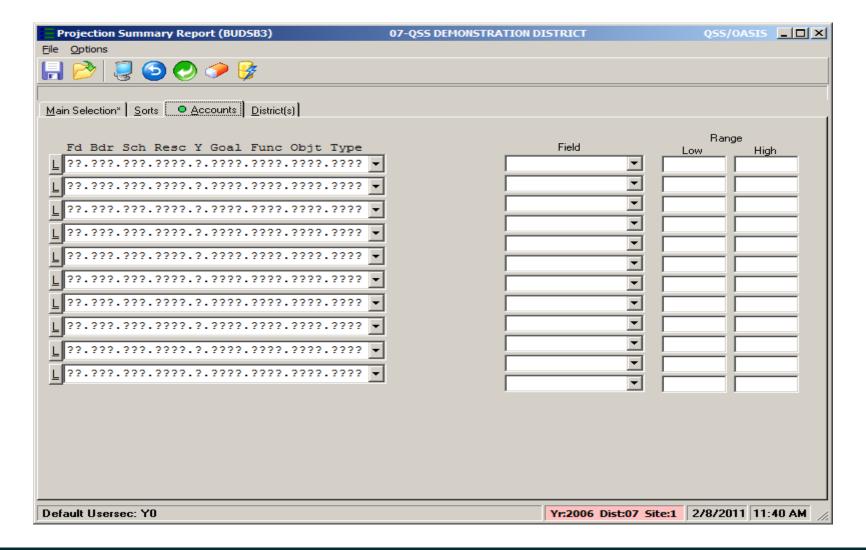

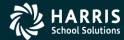

#### Projection Summary Report (BUDSB3) - District(s) Tab

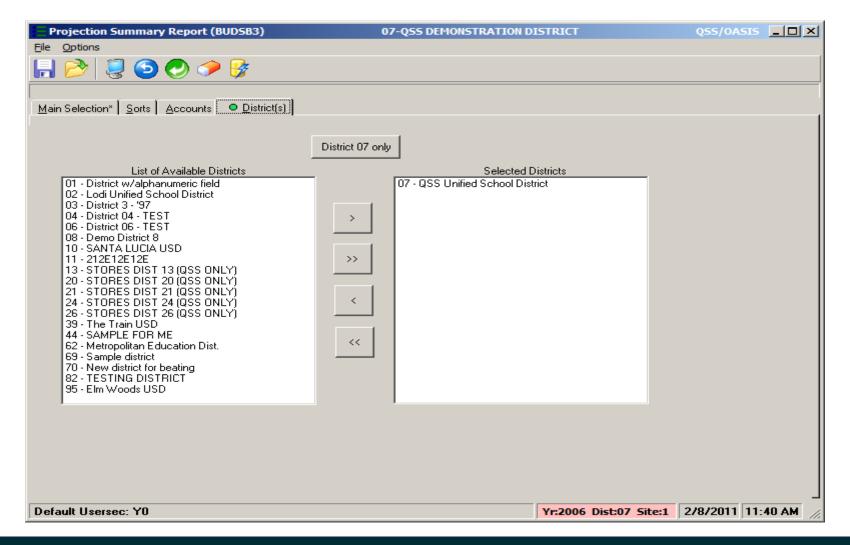

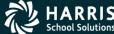

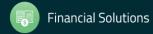

#### Pseudo Code Report (BDR240) - Main Tab

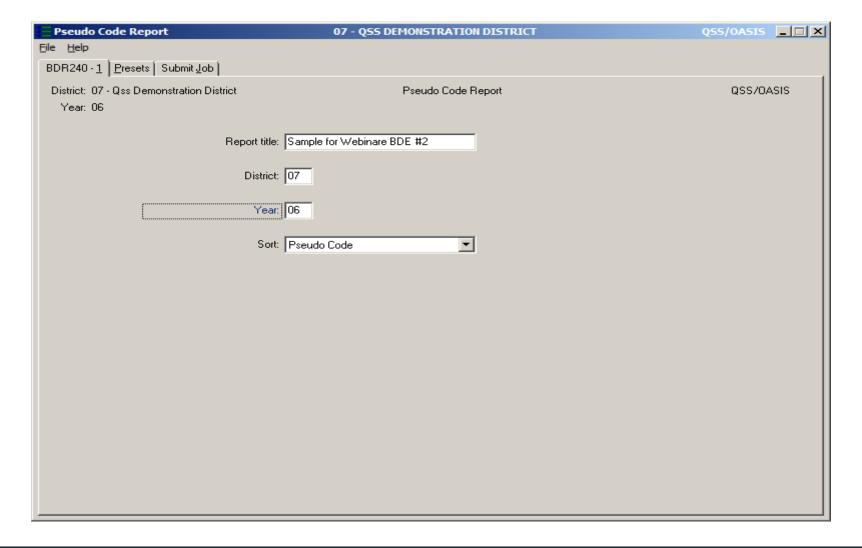

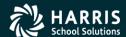

#### Pseudo Code Report (BDR240) – Submit Tab

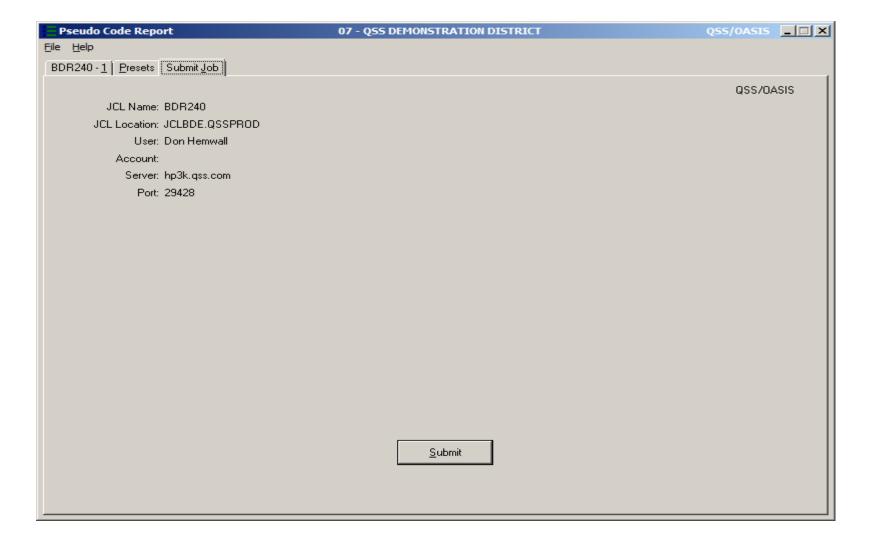

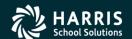

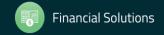

#### Budget Development #2 - Give Feedback

| Date and Time<br>(Pacific) | IA nnalincament Fiver                         | Sponsor, worksnop  Type Location | Q/A for        | HSS-sponsored | QSSUG Non-<br>Member<br>Reg. Cost | Status<br>(See Legend<br>Below) |
|----------------------------|-----------------------------------------------|----------------------------------|----------------|---------------|-----------------------------------|---------------------------------|
| January 18,                | Budget Development<br>#2<br>(Advanced Topics) |                                  | Don<br>Hemwall | \$0.00        | N/A                               | Open                            |
|                            | Download flyer                                | Olve i cediback                  |                |               |                                   |                                 |

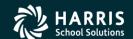

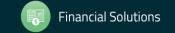